#### **Using "HeritageQuest Online" and "Ancestry Library Edition" at the Whipple Free Library** v2015.05.13

1. "HeritageQuest Online" is a web-based program which provides access to U.S. Census data up to 1940 and some other databases which may be helpful for genealogical research. It is available to Whipple Free Library patrons via the WFL website http://whipplefreelibrary.org/ from any Internet-connected computer.

2. "Ancestry Library Edition" is a special version of the popular Ancestry.com program. The Friends of the Whipple Free Library and the New Boston Historical Society have purchased a trial subscription for the WFL. It works on any of the library's Macintosh computers, or on your notebook computer while you're accessing the Internet through the library's wireless Internet connection. This subscription is not accessible from your home computer.

The "Ancestry Library Edition" website may be found at: http://ancestrylibrary.com

## PRACTICAL CONSIDERATIONS for using Ancestry Library Edition

*Bring to the library:*  A list of the ancestors you will research. What clues do you have? Names, dates of birth/death/marriage, locations (city/state/country)

*Take from the library:* 

You'll find information including text and photos or scanned documents. Your options include: a. Take written notes.

b. Print information on the library printer for a modest fee.

c. Save information on a USB memory stick.

d. E-mail information to yourself. (*New for 2015* – use the "Send document" button.)

e. Save information on your own notebook computer, if using wireless. This is the best option!

## INTERNET SEARCH TOOLS

*Available only at the Whipple Free Library:*  **Ancestry Library Edition** – use WFL computer (Mac) or your own laptop using WFL wireless

*Available at home or the library:* 

**Ancestry.com** – buy your own subscription for home use, starting at \$20/month

**HeritageQuest Online** – access through the WFL website http://whipplefreelibrary.org *(new for 2015)*

**Family Tree magazine** http://www.familytreemagazine.com/info/basicforms - download printable forms for your research (Ancestor Chart, Biographical Outline, Family Group Sheet). See also articles on the home page.

**Find A Grave http://www.findagrave.com** – Search by name and/or cemetery

**Google** – remember to use quotes when you search:

joseph reed whipple new boston [2,000,000 results are too many!] "joseph reed whipple" "new boston" [300 results are more relevant] Try variations: "j. r. whipple" "new boston" [1,600 results] and "j. reed whipple" "new boston" [200 results]

For ancestor immigrants who arrived in New York City: **Ellis Island** (1892-1954) http://ellisisland.org/ - search by name or ship **Castle Garden** (1855-1892) http://www.castlegarden.org/

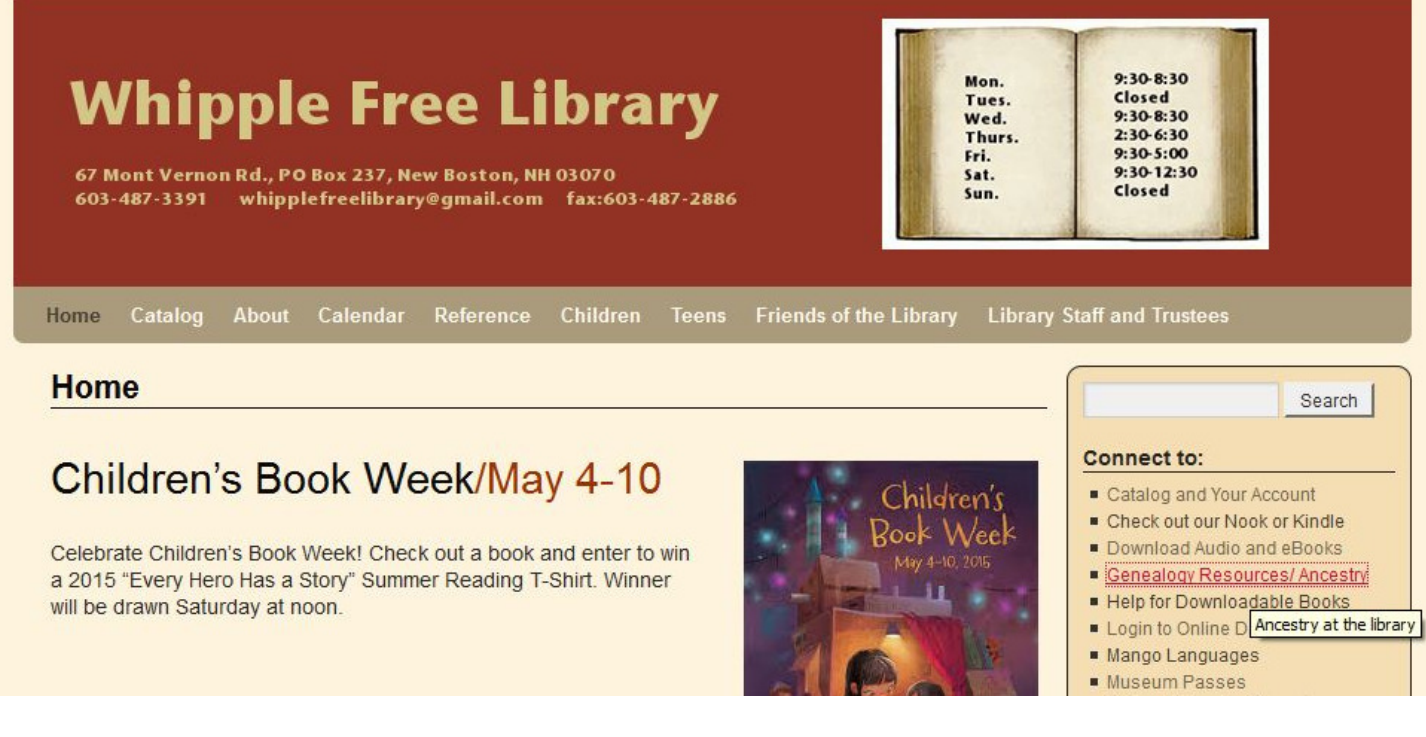

To use **HeritageQuest Online**, go to the WFL website http://whipplefreelibrary.org and click on "Genealogy Resources / Ancestry" then find the Login HERE link under HeritageQuest. Log in using your WFL Card Number and password, which you obtain from the library by email: whipplefreelibrary@gmail.com or telephone (603)487-3391. If you don't have a current library card you need to visit the WFL in person.

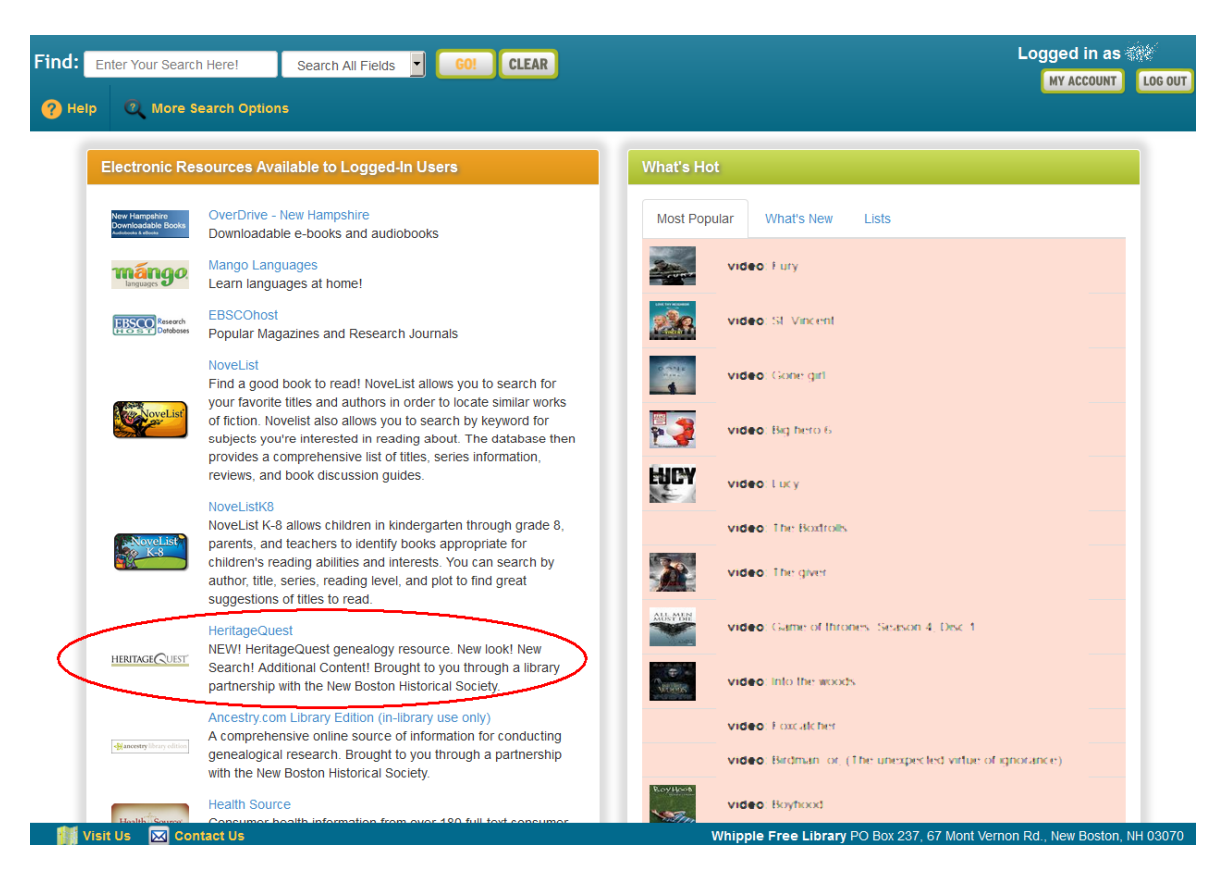

Once you've logged in, click on "HeritageQuest" which you'll find under Electronic Resources. If you see a Security Warning about an unencrypted connection you may click "Continue".

HeritageQuest Online

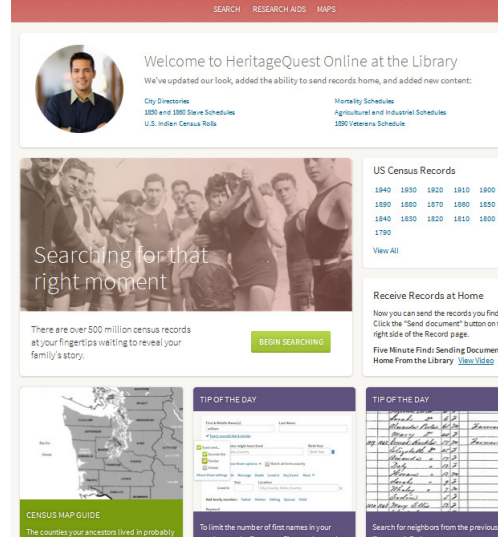

From the HeritageQuest Online homepage, search:

- **U.S. Census** 1790-1940
- **Books** a selection of family histories
- **Revolutionary War** pension records
- **Freedman's Bank** data about African Americans
- **U.S. Indian Census Rolls**
- other links which may be added

When you search, if you are too specific with search terms or the "Exact" options you won't get any hits. If you're not specific enough you will get thousands or millions of hits.

Click on "Edit Search" to tweak your search options.

**HeritageQuest** 

# **U.S. Federal Census Collection**

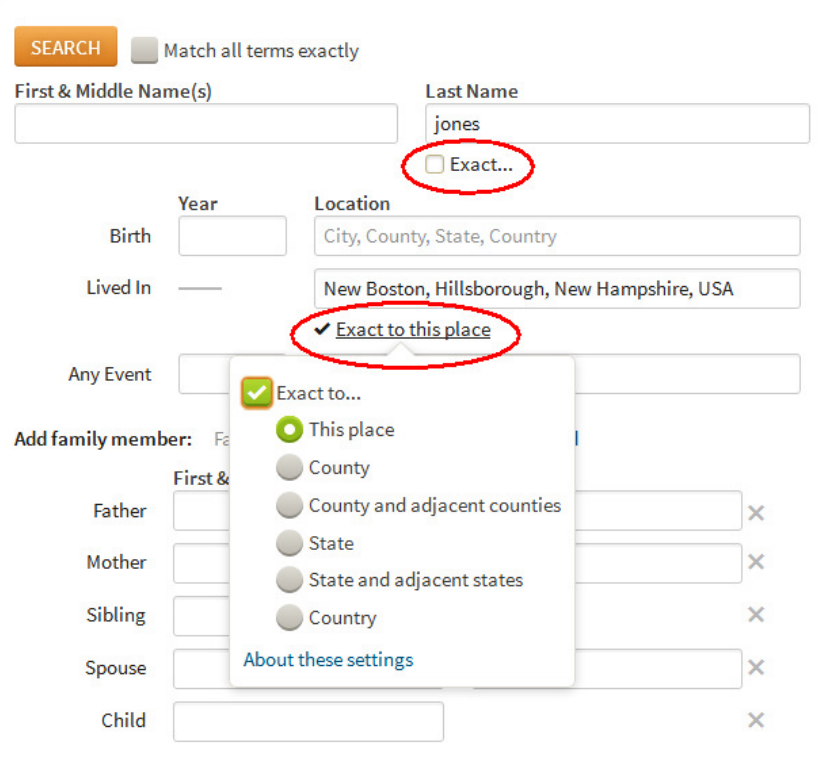

NOTE: The "HeritageQuest Online" databases don't have as much information as Ancestry.com, yet.

You may prefer **"Ancestry Library Edition"**, which works in the library building only (using a library PC or your own PC connected to the library wireless network).

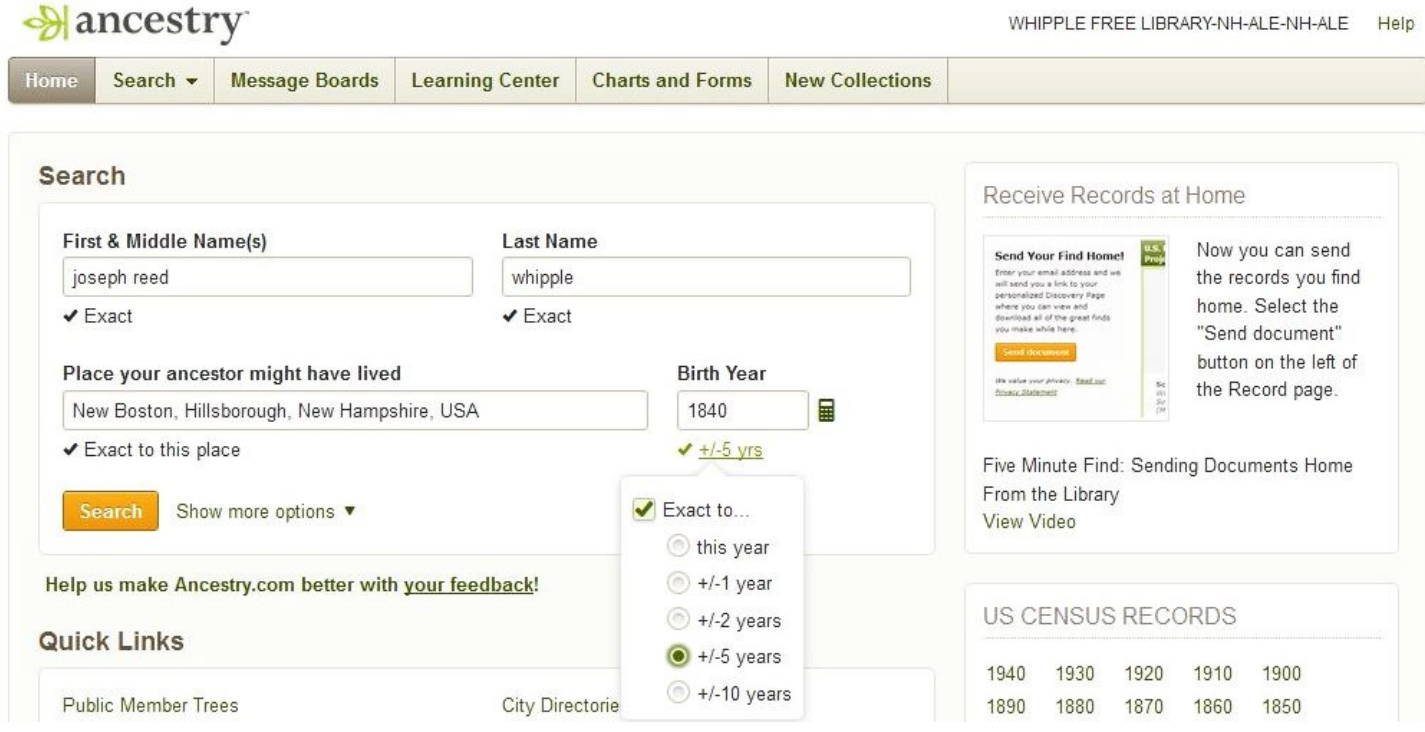

#### *Using "Ancestry Library Edition":*

If you're **too specific** in your search, you won't find many results.

If you're **not specific** enough, you'll get too many results – but Ancestry will try to list the most relevant items first.

Experiment to see what works best for your search!

For example, you might omit the place name, or search for "New Hampshire" instead of "New Boston".

Advanced users may want to use wildcard characters in name searches. For example: Eli?abeth Clark\* This search contains the ? wildcard to match any one letter so that Elisabeth or Elizabeth will match, and the \* at the end of a name matches Clark, Clarke, Clarkson, or other variations.

The Maine State Library has three tutorial videos at http://www.maine.gov/msl/libs/pr/marvel/ancestry.htm which provide a quick overview of using the Search function.

*Hints:*

1. If you have access to the Internet from a home computer, you might use Google or other websites listed above to search for your ancestors *before* going to the library. If you determine basic information about names and dates first, you'll be more productive in your Ancestry searches while you're working at the library. Write down the information you learn (like birth date and place) on the printable forms from Family Tree magazine as described above.

2. You may be surprised by the information Ancestry has and the information it doesn't have. I searched for information about myself and found a copy of my marriage certificate and a random yearbook photo, but no birth certificate or other records of my life. If you plan a variety of searches for multiple ancestors you will have some hits and some misses. Be patient, persistent, and creative in your searches.

## THINGS TO WATCH OUT FOR

*General guidance for genealogy researchers using Ancestry and other Internet and printed resources* 

### **Mistakes will be made!**

1. Consider the source. Modern vital records are fairly accurate, but early handwritten census records are less reliable. Family genealogies and sites like FindAGrave are maintained by volunteers who make the same mistakes you and I will make.

2. President Reagan was fond of the Russian proverb "Trust, but verify". Look for multiple sources, and ensure that a source isn't simply quoting another unreliable source.

3. Keep notes of your sources so that if you find conflicting information in the future you know where to look to determine which is more likely to be correct.

4. No matter how well you proofread your work, you will find more mistakes after you print 100 copies of your genealogy as gifts for your family.

## **Names are tricky!**

1. Not everyone was literate, and not everyone who could write had good penmanship.

2. Consistent spelling was not always important. William Shakespeare is said to have spelled his own name six different ways.

3. Family names were recycled. For example, Joseph Reed Whipple had a father, an uncle and a son all named "John". J.R.'s father John had two sisters named Salome and two brothers named Aaron, because in the late 1700s if a child died young its name might be reused when another was born.

4. Nicknames make your research challenging. For example, J. R. Whipple's wife was born "Rose Gay Higgins" but she was called "Lou". (We don't know why.)

5. Multiple marriages were common long before Elizabeth Taylor. When a husband or wife died, the surviving spouse generally remarried to get help with raising children and running the family farm or business.

6. When waves of immigrants arrived in the U.S. in the  $19<sup>th</sup>$  and  $20<sup>th</sup>$  centuries, foreign names were frequently misspelled (or permanently changed) by immigrations officers.

*This handout was written by Dan Rothman e-mail:townfarm@comcast.net who welcomes your suggestions.*